## Q クリップがかかったビューに文字や雲マークなど汎用要素が 書き込みできない

## A ビューのクリップ編集で[ビュー専用を含める]のチェックを外 します

クリップを設定したビューに文字や雲マークなどのビュー専用要素を作図する場合は、ビュー名構の[▼]より「クリッ プ]-[クリップの編集]コマンドで[ビュー専用を含める]のチェックを外します。

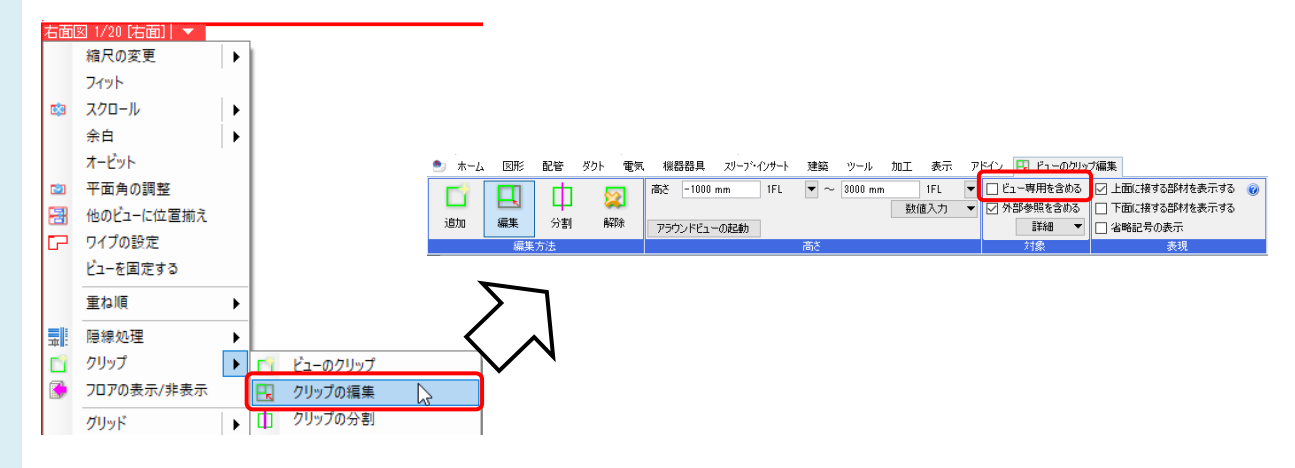

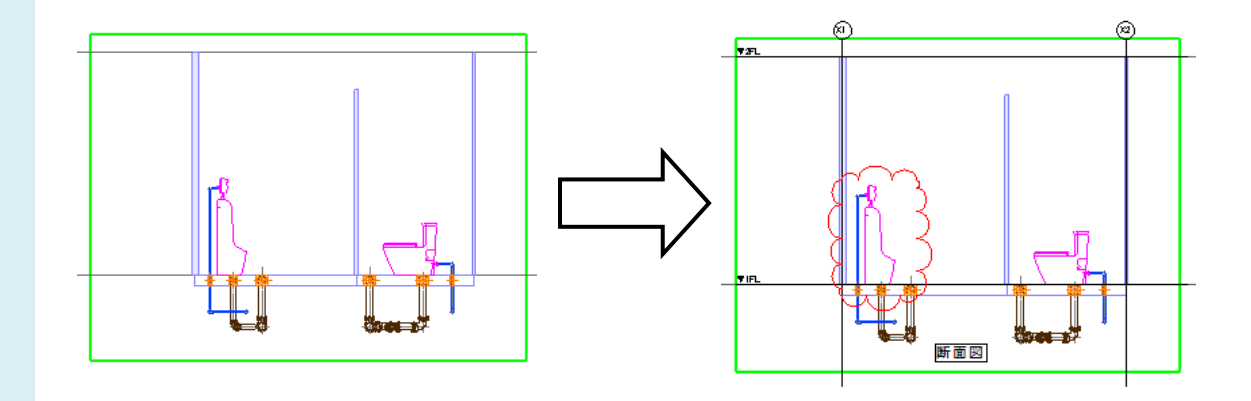

## ●補足説明

[ビュー専用を含める]にチェックを入れると、ビュー専用要素が持つ基準位置(有意点を指定しない場合は原点)がクリ ップ範囲に含まれていない場合、表示されません。

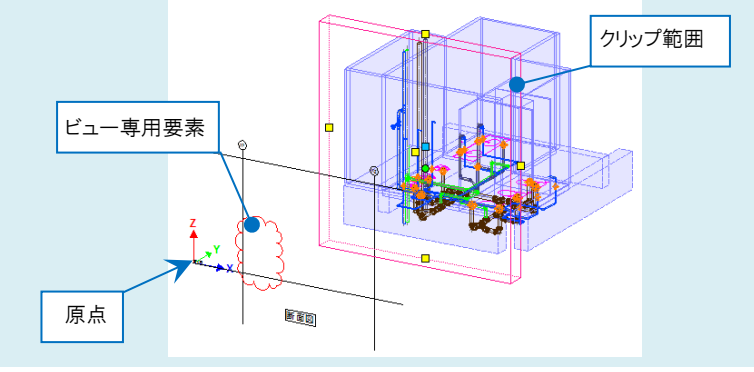